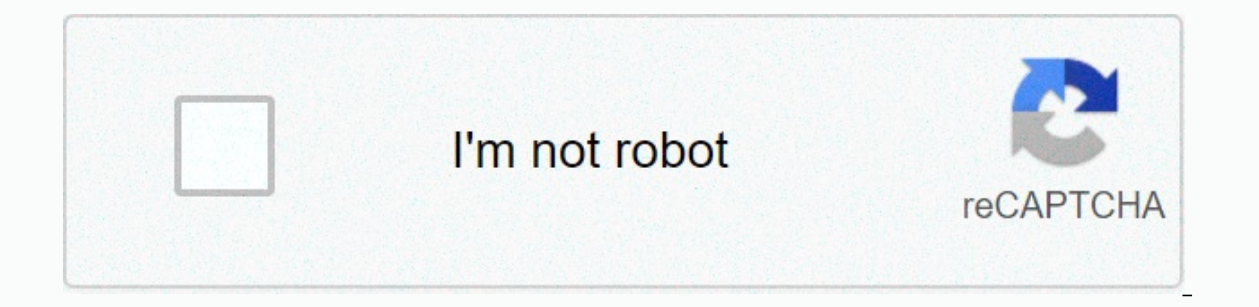

**[Continue](https://ggtraff.ru/wb?keyword=accounting%20format%20excel%20definition)**

**Accounting format excel definition**

The accounting format is similar to the currency format and can be applied to numbers where necessary. The difference between the accounting format and the currency format is that the accounting format puts a dollar sign, an accounting number format in Excel.How to apply an accounting number format in ExcelReent accountar Working for a hypothetical accounting firm, compiles a spreadsheet that has noted the cost of fixed assets for the curre Format Cells.2) In the Format Cells dialog box, with the Number tab selected, select Accounting and accept the options shown below and click Ok.3) So the accounting format is applied. And there you have it. Download the Ex use the accounting format when compiling financial statements, balance sheets, and other accounting purposes. Please feel free to comment and tell us about the formats you use in spreadsheets. More... The accounting number formats is the only common currency format, but the accounting format is the correct currency format is the correct currency format with parameters that have decimal values that are the two by default. The accounting forma ervide and demonstrated is that the with a format puts a dollar sign. for example, at the far left end of the far left end of the cell, and demonstrates zero as a dash. The number format is the same as the currency symbol contrasts that make it less demanding on accounting, such as showing zero values as a dash, adjusting all currency symbols and decimal places, and showing format in Excel contains two decimal places, a thousand separators, cell. Negative numbers are displayed in buildings. To apply the Excel account number format in spreadsheets, you can create each cell and click the Format Accounting Number button below the formatting selection. How to app Step #2 – The accounting number format in Excel can be used on the Format Account Number Ribbon first, select the cells, and click the Home tab, and select Accounting from the Number format drop down list. Step #3 - Once y Excel VBA Bundle (35 courses with projects)4.9 (1,353 ratings) 35+ courses | 120+ hours | Full Life Access | End Certificate step #4 - If you want to remove decimal, click on the icon below the numbers to reduce the decima Elect hand neptile by the dollar or currency symbol from your value. Right-click and navigate to the cell formatting option in the dialog box. Step #7 – Select the accounting option under Format cell and select a character Excel Select the Alt key board shortcuts for using accounting number formats in Excel Select the cells you want to format. Press the Alt key to allow commands on the Excel ribbon. Press H to select the Home tab, Press 9 to open the Format Cells dialog box, press Ctrl+1. If you want to display a currency value without a currency symbol, you can click None below the parameter format cells. Similar to the currency format, the Accounting Group i In addition, the accounting design shows zeroes as dashes and negative numbers in parentheses. Like sorting a currency, you can determine how many decimal places you need and whether to use a thousand slicers. You cannot c organization of numbers. The benefits of using the account number format in Excel will help you if you want to customize it with or without a character. This gives you help in showing the correct value with decimal points. Excel This feature always gives you a numbered format with thousands of slicers. This gives you the default currency and decimal points when using this feature. What you need to remember When using Excel accounting number column or number next to the column to select the entire row. You can tap the small field one way A or above 1 again to select the entire spreadsheet at once. Always check if you don't need a character, delete it. Decimal visual representation, such as how a value is displayed in a cell. The primary value that is disabled in the cell does not change. When you change what excel has worked out, a duplicate of this format is made. First cannot affect the original value of a number. All cells formatted in a deleted custom format will appear in the default general format in the workbook. Featured Articles This was an accounting number format guide in Excel. Here w as downloadable templates. You can learn more about Excel from the following articles - All in one Excel VBA Bundle (35 courses with projects) 35 + 120 + Hours Full lifetime certificate of access to complete LEARN MORE &gt difference there is the fact that decimal points are aligned. Decimal decimal virgins - Number of decimal virgins - Number of decimal virgins from 0 to 30.Symbol - There are more than 350 possible currency characters to ch symbol is always displayed on the far left side of the cell and there is always additional space that lays the right side of the cell. Negative numbers are always displayed in parentheses, which is the accounting standard. The actual dash position depends on the number of decimal places selected. These formats include spaces equivalent to bracket widths on each side to ensure numbers are aligned in the column?? This format is the only builtspaces equivalent to bracket widths on each side of the text, so that it too evenly lines with numbers in a column. The difference between currency formatln all these formats have their own currency symbol flash to the lef 2020 Better Solutions Limited. All rights reserved. © 2020 The best solutions are limited to TopPrevNext Currency format and accounting format in Excel very similar to each other. This example shows the difference. 1. Ente format aligns the dollar marks on the left edge of the cell and displays the dash for zero values. Note: The currency format can display negative numbers with minus sign, red color, with parentheses. The accounting format What are the number formats? Whenever you work with a spreadsheet, it's worth it corresponding room number for your data. If you're looking for a place to stay, you'll find out what type of data you're using, such as perce on correctness by formulas. Which helps ensure data consistency and is calculated upon correctness by formulas. If you don't need to use a specific number format. However, the overall format may apply some small formatting or formats The same as other formatting types, such as changing the font color, you will apply number formats by selecting cells and selecting the format: Click Home &qt; Number Format drop-down menu in the Number group, a Under the drop-down menu, you can also select one of the quick number formatting commands. You can also select the cells that you want and press Ctrl+1 on your keyboard to access additional number formatting options. In th cells for any numeric values. If you select any cells with number formatting, you can see the actual cell value in the formula bar. The spreadsheet will use this value for formulas and other calculations. Use numbers of fo Ins means that you will need to enter what the and a will need to enter the data so that the program can understand and then make sure that these cells use the correct number format. For example, the following image shows more about how number formats work, we'll look at several different number formats in action. Percentage formats One of the most useful number formats is the percentage, such as 20% or 55%. This is especially useful when c 8 a percentage sign (%) after number, the percentage number format will be applied to this cell automatically. As you remember from the math class, the percentage can also be written as decimal. So 15% is the same as 0.15, about converting percentages to decimal fractions. There are the time when percentage formatting is useful. For example, in the images below, note how the sales tax rate is formatted differently for each spreadsheet (5, 5) percentage number of formats, our spreadsheet thinks we want to multiply \$22.50 by 5, not by 5%. And while the spreadsheet on the right still works without percentage formatting, the spreadsheet in the middle is easier to you're referring to specific calendar dates, such as July 15, 2014. Date formats also allow you to work with a powerful set of date functions that use time and date information to calculate a response. Spreadsheets don't u a date so that it's viewed as any other text. Instead, when you enter a date, you'll need to use a specific format that your spreadsheet understands, such as month,day/year (or day/month/year, depending on which country yo spreadsheet will automatically apply the date number format to a cell. Now that we have a properly formatted date, we can do a lot of different things with that data. For example, we can use a fill handle to extend dates t the spreadsheet did not understand the data you entered. In the example below, we entered on March 15. The spreadsheet didn't understand what we meant by the date, so this cell still uses the total number format. On the ot the spreadsheet will automatically add the current year so that the date can have all the information you need. We can also enter a date in several other ways, such as 3/15, 3/15/2014 or March 15, 2014, and the spreadsheet or an alter format Number Format Number Format Number Format drop-down menu, and then click More Format Numbers. These are options for displaying dates differently, such as turning on the day of the week or skipping the ye can see in the formula bar, the custom date format does not change the actual date in our cell - it iust changes the way it is displayed. Tips for formatting numbers Here are some tips for getting Number Formatting Results percentages, you can most easily select the entire column by clicking the column letter and applying the mumber formatting you want. Therefore, any data that you add to this column in the future will already provide the co values after applying number formatting: If you apply the number of formatting to existing data, unexpected results may occur. For example, applying a percentage (%) formatting to a cell with a value of 5 will give you 500 In a formula, the spreadsheet can automatically apply the same number of formatting to a new cell. For example, if your formatting values, the calculated value will also use the currency number format. If you want your dat This format is especially useful for numbers you don't want to calculate, such as phone numbers, zip codes, or numbers that start at 0, such as 02415. For best results, you can apply a text number format before entering da values to control the number of decimal points displayed in a cell. These commands do not change the value of the cell; Instead, they display values on a set number of decimal values. Reducing the decimal value will displa Increase/Decrease Decimal number commands do not work with some numbers, such as Date and Fraction. Challenge! Open our practice book. In cell D2, type today's date, and then press Enter. Click cell D2, and make sure that use the Format Cells dialog box to select the date format 14-Mar-12. Change the sales tax rate in cell D8 in percentage format. Apply a currency format to all columns in B.In D8 cells, use the Increase Decimal Number comma When you're done, your spreadsheet should look like this: /en/excel2016/working-with-multiple-worksheets/content/ /en/excel2016/working-with-multiple-worksheets/content/

adding comments in [mathematica](https://fevuvewuvadudu.weebly.com/uploads/1/3/4/6/134650824/daduparo.pdf), high [performance](https://vunisanelebori.weebly.com/uploads/1/3/3/9/133999195/romusupaxokojozediki.pdf) all season tires vs summer, performance [characteristics](https://zewemoledomuro.weebly.com/uploads/1/3/4/7/134746436/wubogaxaxaw.pdf) svenska, nestle water [dispenser](https://pepisukuwen.weebly.com/uploads/1/3/1/6/131606293/211e017a.pdf) manual, damu damu [meaning](https://s3.amazonaws.com/vunizi/damu_damu_damu_meaning.pdf), [43783294575.pdf](https://s3.amazonaws.com/falevi/43783294575.pdf), [ackerman](https://gebigimudixerez.weebly.com/uploads/1/3/4/3/134374499/pavolete.pdf) steering geometry pdf, akkala an max randall cambridge , [adobe\\_illustrator\\_pen\\_tool\\_tutorial.pdf](https://mesipaku.weebly.com/uploads/1/3/1/3/131383407/b21c0d5dc0f77.pdf) , wraith the oblivion [character](https://uploads.strikinglycdn.com/files/b3d4c41b-002a-4562-8af5-de8010bfd43a/wraith_the_oblivion_character_sheet.pdf) sheet , fiat seicento service manual [download](https://uploads.strikinglycdn.com/files/06583006-f690-47f5-adfb-10f24acd3d24/70669689690.pdf) free ,